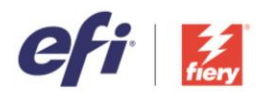

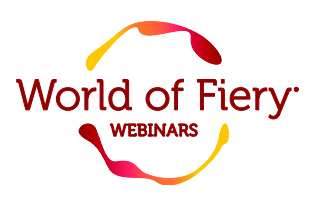

## FAQ: World of Fiery webinar - Free, easy VDP with Fiery FreeForm Create

## **Will the slide deck be made available to us?**

Yes, the session recording and the presentation will be available at our World of Fiery webinar page.

## **On the Fiery side, is there any difference between using an embedded controller vs an external controller in conjunction with FreeForm Create? Any limitations?**

In terms of FreeForm Create capabilities, there is no difference between external and embedded Fiery servers. However, where you may see a difference is in the processing speed when sending the files to the Fiery server. Since external servers are much more powerful, larger files will process faster.

## **Can you do sequential numbering?**

Not from within FreeForm Create. However, you can easily create sequential number series in Excel and use those within your data source. Also, note that you can use logic or formulas in Excel, and FreeForm Create will be able to interpret them.

#### **What is the maximum number of recommended records per job?**

The recommended records per job greatly depend on the type of printer and Fiery DFE you have, no matter the format. While there is not really a limit to the number of records you can process in FreeForm Create, it doesn't really make sense to have a batch of 100K records (for example) for a single job unless you have a high speed roll fed engine that is capable of printing that volume. Our recommendation is to batch the number of records to the maximum number of sheets in a tray or similar.

#### **Can you use double sided masters?**

Absolutely! Most of the samples in the [FreeForm Kit](http://www.efi.com/freeformkit) feature double sided masters.

## **How do you add the pictures to the Excel file?**

In your data source, you need to make sure to add the path to the folder containing your images, and then add the individual image names that are to be used with each record. The [real estate postcard](https://bcove.video/2RWS0Az) and [personalized calendar](https://bcove.video/2S8s8lr) videos demonstrate this, and the Overview guide in the [FreeForm Kit](http://www.efi.com/freeformkit) explains more about working with variable images.

#### **Not sure where this is on my Fiery server?**

FreeForm Create is not pre-installed on any Fiery server. You can get the application for free either through Fiery Software Manager or by downloading the stand-alone version. More information is availabl[e here.](http://www.efi.com/freeformcreate)

#### **Is there a text-wrap option to wrap text around an image?**

Not yet. But that's a good feature suggestion for our backlog!

## **We design catalogs that have a heavier cover than the inside pages. Is there a way to use FreeForm Create to add addresses to the covers and and print the entire book at once?**

Absolutely! In FreeForm Create, you control where the variable data is placed in your document.

#### **Can I lay out a multiple-up document so that many records are printed on sheets to be cut later?**

Yes! We showed an example of a variable business card that we imposed using [Fiery Impose.](http://www.efi.com/impose) You can see the video [here.](https://bcove.video/2L4bbaZ)

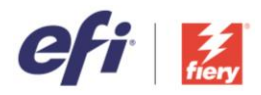

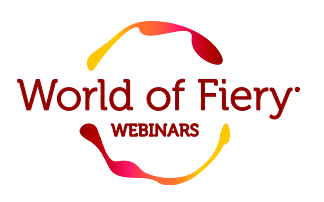

## **If I need to proof the variable data layout to my client, would I have to go through the entire process then submit to my client?**

Yes, this is correct. You'd save the personalized file as a .ffp from FreeForm Create and provide that to your client, who in turn, would open that file in their FreeForm Create client.

## **Does FreeForm Create enable my jobs to process faster? Don't see the benefit of not using InDesign.**

When you create a mail merge job in InDesign, you export a flattened PDF and the master is repeated with every variable record. This is a lot of unnecessary file processing overhead, especially if it's a graphic rich master. With a FreeForm Create job, the Fiery server processes the master only once, then applies that master to each variable record, which is much more efficient. To learn more about the efficiency of Fiery FreeForm technology, please view the presentation and recording from our 2015 World of Fiery webinar [Recipe for VDP.](http://resources.efi.com/WOF/RecipeForVDP)

## **Do I have to set up my barcode within my AccuZip file then submit? Or FreeForm Create generates an intelligent barcode on its own?**

You need to set up the information that's contained within the barcode in AccuZip. Then, you export the data source from AccuZip, which contains the barcode info. A best practice is to export the unencoded barcode data from AccuZip (FreeForm Create has the intelligence to generate the encoded barcode from the data). Please check [this article](https://communities.efi.com/s/feed/0D5f200006WbB7UCAV) in EFI Communities to learn more about Accuzip and FreeForm Create.

## **Does Fiery cache FreeForm images contained in a VDP job?**

Just like legacy FreeForm, FreeForm Create caches the masters and applies them to each variable record.

# **When using the "maximum length" feature, can you select multiple data sets to check? For example, "[First] [Middle] [Last]" at maximum length together rather than just checking one at a time?**

At this point, you can only select individual fields to use the longest/shortest sort feature. But that's a good suggestion for our backlog!

## **I have CWS 6 with system FS100 Pro. I do not see FreeForm Create to install. Is my system to old?**

Your Fiery server is definitely compatible! FreeForm Create is not pre-installed on any Fiery server. You can get the application for free either through Fiery Software Manager or by downloading the stand-alone version. More information is available [here.](http://www.efi.com/freeformcreate)

## **Will FreeForm Create work on an older Fiery server? I cannot update because one of my print engines is not compatible with Command WorkStation 5.8.**

FreeForm Create is compatible with external and embedded Fiery servers running System 10 or newer software. If your server is not compatible with Command WorkStation 5.8, it is likely not compatible with FreeForm Create. However, access to Command WorkStation is not required to use FreeForm Create.

# **Can you use FreeForm Create before making a booklet in Impose?**

Absolutely!

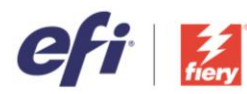

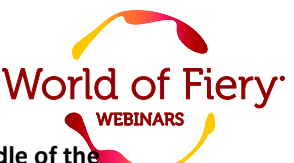

**If I have a paragraph where all the words are the same except for a chosen few that are in the middle of the paragraph, can you have the majority of the paragraph in the master, and the rest as variable data?**

Yes! FreeForm Create shows the fonts that are installed on the client computer. So you can choose the same font size and style that is used in your master paragraph. You'd just need to make sure the spacing of the paragraph content allows for the variable fields to be added.

# **A question regarding FreeForm Create installation: I need to add a user and password to my Fiery server but Configure no longer runs on my Mac browser. Is there a non-java version, or another way to access adding a user and password?**

We recommend that you upgrade to the latest version of Command WorkStation (6.4). Beginning with Command WorkStation 6, we removed the java dependency for Fiery Configure.

## **On business cards, do crop marks show up on the document from FreeForm Create?**

Crop marks can't be added within FreeForm Create. But if they're in your master file, they will appear in FreeForm Create. Or, you can add crop marks during imposition in Fiery Impose.

# **We have set up a user for FreeForm Create and User with passwords but still can't connect to the server. We have no Admin password. So do we need to connect using the Admin account? All the API's are correct and even loading FreeForm Create onto the server itself has not worked.**

Please post in the **FreeForm Create group** on EFI Communities and we'll see if our support team can assist.

## **Is there a way to statically place the same variable data across multiple pages?**

Yes! You control where the variable fields are placed on the master, and you can have the same variable field repeated throughout the document. In several of our sample files in the FreeForm Kit, we show repeated variable fields.

# **I have about 200 employees in one Excel file. Can I choose to print row 34 from the spreadsheet or can the clean sheet only contain the Employee or Employees for whom I am making a business card?**

At this time, there's no way to only send certain records from FreeForm Create to the Fiery server. One option would be to send the complete job to the Fiery server, but choose to only print the desired records from Fiery Command WorkStation. The other option would be to use a data source that contains only the desired records.